한국컴퓨터정보학회 하계학술대회 논문집 제31권 제2호 (2023. 7)

# 운동 스케줄 애플리케이션 설계 및 구현

이원주 $*$ , 이영민 $^{\circ}$ , 김지우 $*$  $^{\rm O}$ 인하공업전문대학 컴퓨터정보공학과, \*인하공업전문대학 컴퓨터정보공학과 e-mail: wonjoo2@inhatc.ac.kr, {leeym008, sdl13862}@naver.com

# A Design and Implementation of HealthSchedule Application

Won Joo Lee<sup>\*</sup>, Young Min Lee<sup>O</sup>, Ji Woo Kim<sup>\*</sup> <sup>O</sup>Dept. of Computer Science & Engineering, Inha Technical College, \*Dept. of Computer Science & Engineering, Inha Technical College

● 요 약 ●

본 논문에서는 GPS 센서, Naver Map API, Geocoder를 사용하여 안드로이드 플랫폼 기반의 스마트폰 에서 실행되는 'HealthSchedule' 애플리케이션을 설계하고 구현한다. 이 애플리케이션에서는 운동 소요시간, 운동 종목, 날짜, 도착 위치를 입력하여 등록한 후, 해당 스케줄을 실행하여 사용자의 실시간 이동 좌표를 표 시하고, 이동 거리, 전체 및 현재 속도, 운동 종목별 소모 칼로리 등을 출력한다.

키워드: GPS 센서, Naver Map API, Geocoder

#### I. Introduction

건강 관리에 대한 인식이 지속적으로 높아지면서 스마트 워치의 판매량도 증가하고 있다. 일상생활을 하면서 건강관리를 위해 심전도 나 산소포화도 등을 주기적으로 체크하기 위한 것이다. IT 기기의 센서 정확도가 높아지면서 운동량 기록을 위한 많은 애플리케이션이 개발되고 있다. 따라서 본 논문에서는 스마트폰의 GPS 센서를 사용하 여 일정 간격마다 위치를 측정하여 네이버 지도에 출발지점, 현재 위치 및 중간 이동 경로 등을 표시하고, 현재 및 전체 이동 거리 및 속도, 칼로리 소모량 등을 출력할 수 있는 애플리케이션을 설계하고 구현한다.

#### II. Design of HealthSchedule Application

본 논문에서는 스마트폰의 GPS 정보를 NaverMap에 Marker로 출력한다[1]. 이때 간격을 20m 또는 10초마다 출력하며 직전 위치에서 현재 위치까지의 이동 거리, 소요시간을 기록하여 현재 속도, 전체속도, 직전 이동 거리, 전체 이동 거리, 선택된 운동 종목으로 칼로리 소모량을 계산한다. 도착지점까지의 거리가 60m 정도로 가까워지면 현재 위치 의 마크 표시가 파란색으로 변경되며 완주 버튼이 활성화된다. 활성화 된 완주 버튼을 클릭 시 이동 거리 및 소요시간, 칼로리 소모량이 HealthSchedule 애플리케이션에 저장된다. HealthSchedule 애플리 케이션의 시스템 구성도는 그림 1과 같다.

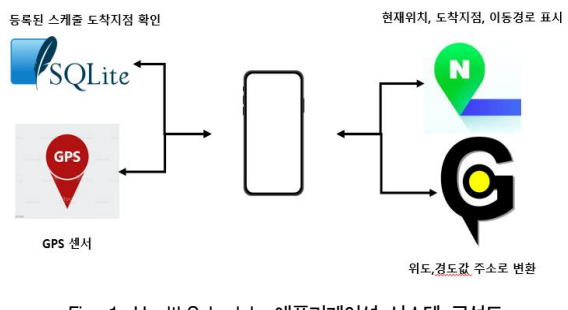

Fig. 1. HealthSchedule 애플리케이션 시스템 구성도

## III. Implementation of HealthSchedule Application

본 논문에서는 'HealthSchedule' 애플리케이션 기능 구현을 위해 Andriod Studio IDE, Java, Github, SQLite DB를 활용하였다. 애플리케이션의 메인화면은 '스케줄 등록', '선택한 스케줄로 운동 시작', '스케줄 삭제' 버튼으로 구성되어 있다. '스케줄 등록' 버튼을 클릭하면 그림 2의 (a)스케줄 등록 화면이 출력되고, '도착 위치 지점 설정' 버튼을 클릭하면 그림 2의 (b)도착 위치 지정 화면이 출력된다.

#### 한국컴퓨터정보학회 하계학술대회 논문집 제31권 제2호 (2023. 7)

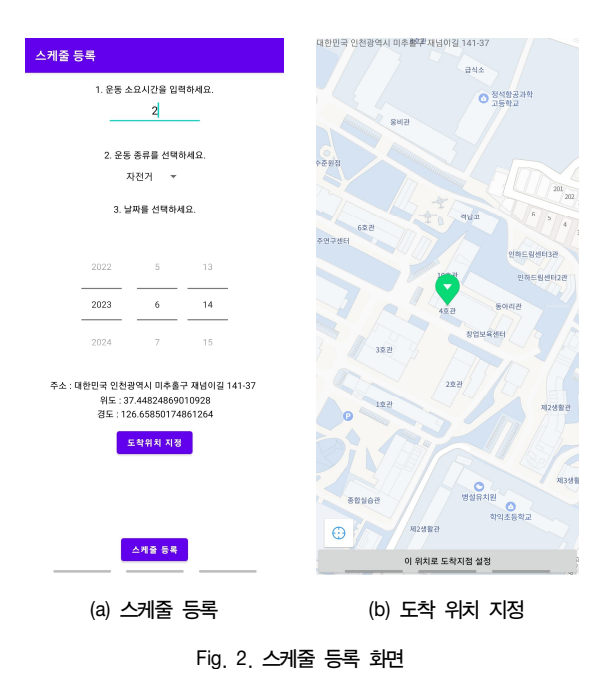

그림 2에서 운동 소요시간, 운동 종류 및 날짜와 도착 위치를 지정하면 해당 좌표의 주소가 Geocorder를 통해 한국 주소로 변환된다 [2, 3]. 그리고 스케줄 등록 시 SQLIite DB에 저장되고 메인화면으로 이동하면 재조회 된다.

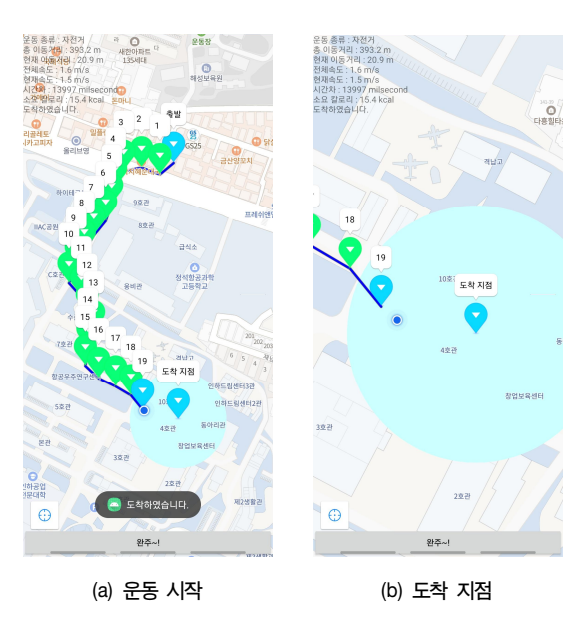

Fig. 3. 선택한 스케줄로 운동 시작

그림 2에 등록된 스케줄을 선택하여 운동을 시작하면 현재 위치로 이동하면서 그림 3의 (a) 운동 시작과 같이 출발지점이 표시된다. 왼쪽 하단에 GPS 이미지를 클릭하면 더 빠르게 현재(출발)지점을 표시한다. 20m 마다 계속 마크가 표시되며 직전 마크와 현재 마크의 거리 및 소요시간을 측정하여 전체 및 현재 속도, 이동거리, 칼로리 소모량을 계산한다. 도착 지점에 근접하면 그림 3의 (b) 도착 지점과 같이 마크가 파란색으로 변하며 완주 버튼이 활성화된다. 완주 버튼을 클릭하면 시작할때 선택한 스케줄로 계산된 각종 운동 정보가 저장된 다.

## IV. Conclusion

본 논문에서는 GPS 센서, Naver Map, Geocoder를 활용해 안드로 이드 플랫폼 기반의 스마트폰에서 실행되는'HealthSchedule' 애플리 케이션을 구현하였다. 이 애플리케이션은 GPS 센서를 이용하여 사용 자의 현재 위치를 지도에 표시하고, 도착지점까지의 이동 경로를 표시한다. 또한, 현재 및 전체 이동 거리 및 속도, 칼로리 소모량 등과 같은 각종 운동 정보들을 기록할 수 있도록 구현하였다.

# **REFERENCES**

- [1] 네이버 지도 https://navermaps.github.io/android-map-sdk/ guide-ko/1.html
- [2] 지오코딩 서비스 https://developers.google.com/maps/docu mentation/javascript/geocoding?hl=ko
- [3] 공공 데이터 포털 https://www.data.go.kr/iim/api/selectA PIAcountView.do